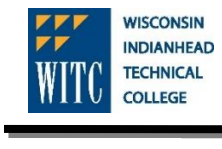

Complete one of the following three options:

- I want to **DECLINE** all loans offered to me: then *complete Step 1C*.
- I want to **ACCEPT** all or part of the student loans offered to me *and* I have **not received** a student loan from WITC within the last year: then c*omplete Steps 1-3*.
- I want to **ACCEPT** all or part of the student loans offered to me *and* I **have received** a student loan while attending WITC within the last year: then C*omplete Step 1*.

## **1. Accept, Reduce or Decline your Federal Direct Subsidized and Unsubsidized Student Loans**

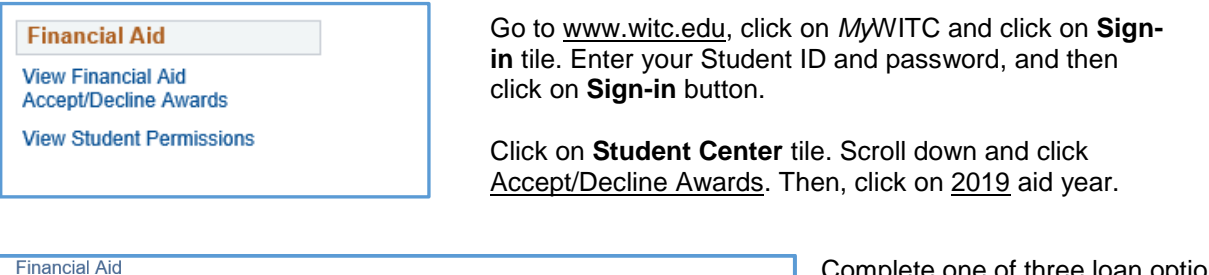

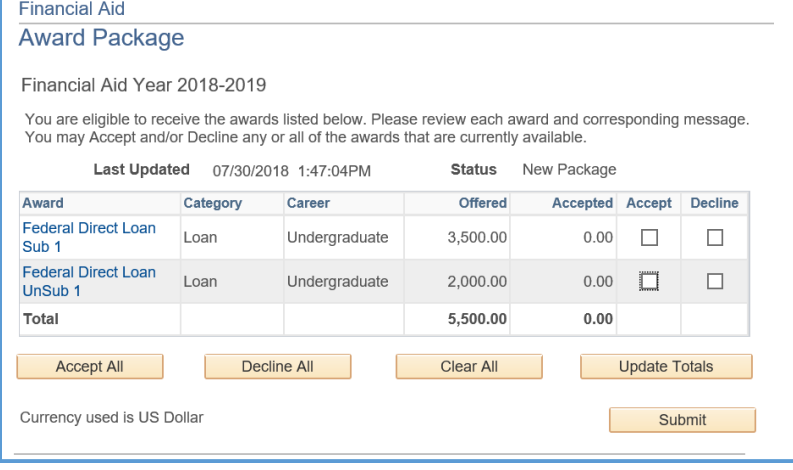

Complete one of three loan options:

- a. To accept all loans, click **Accept All** and then click **Submit**.
- b. To reduce loan amount offered, click **Update Totals** and enter accepted amount(s), and check Accept or Decline box(es) for each loan offered, and then click **Submit**.
- c. To decline all loans**,** click **Decline All** and then click **Submit**.

**Note:** Grants are automatically accepted for you. No interest is charged on subsidized loans while enrolled in at least 6 credits or during a grace period.

unsubsidized loans.

**2. Complete your Master Promissory Note (MPN)** MPN instructions are on the backside.

## **3. Complete Entrance Counseling**

Federal regulations require all "first-time" Federal Direct Loan borrowers to complete a *Master Promissory Note and Entrance Counseling* before receiving student loan funds. *If this requirement is not met, loan funds will not be disbursed*.

a. The below links will appear after accepting and submitting your student loans on *My*WITC in Step 1. The links direct you to [https://studentloans.gov.](https://studentloans.gov/) Sign into the federal website using your FSA ID. Students must click on *each* link to complete *both* requirements.

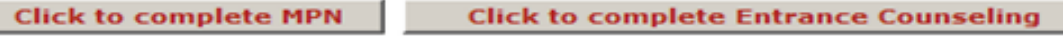

a. Another option is to complete *Entrance Counseling* and *Master Promissory Note* by going directly to [https://studentloans.gov.](https://studentloans.gov/) Sign in using your FSA ID. A student must complete *both* requirements while at this website.

*Audio accomdotions available upon request for https:www.studentloans.gov website. See financial aid office or Learning Resource Center.*

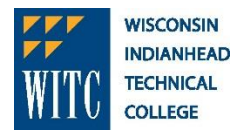

The Master Promissory Note (MPN) is a student loan application that must be completed and signed before you will be eligible to receive a Direct Student Loan or Parent PLUS Loan. This MPN will be valid for up to 10 years.

- 1. Sign in at [https://studentloans.gov](https://studentloans.gov/) with your FSA ID to access the online MPN.
- 2. Select I want to Complete Master Promissory Note.
- 3. Click Start for **MPN for Subsidized/Unsubsidized Loans**.
- 4. Complete Borrower and School Information:
- 5. Enter Reference Information. List two person who live at different addresses.
- 7. Review all information entered.
- 8. Scroll through all the details about your loan. Check the box "I have reviewed the information………."
- 9. Type your name and click **Sign & Submit** to electronically sign your MPN. Your signature will be authenticated.
- 6. After you submit the MPN, this message will appear, "You have successfully submitted your MPN".
- 7. You will receive a confirmation email shortly. The school you selected will be notified of your MPN completion within the next 24 hours."
- 8. View and/or print a copy of your completed MPN for your records. You do not need to submit a copy of your MPN to WITC.
- 9. If you have difficulty completing the MPN online, trouble using or accessing www.studentloans.gov, contact Direct Loan Applicant Services at 800-557-7394.
- 10. For additional assistance regarding your loans or financial aid, contact the financial aid advisor at your campus.

Contact your WITC Financial Aid Office with questions

**WITC-Ashland | Online** Financial Aid 2100 Beaser Avenue Ashland, WI 54806 715-682-4591 ext. 3119

**WITC-New Richmond** Financial Aid 1019 South Knowles Avenue New Richmond, WI 54017 715-246-6561 ext. 4226

**WITC-Rice Lake** Financial Aid 1900 College Drive Rice Lake, WI 54868 715-234-7082 ext. 5395

**WITC-Superior** Financial Aid 600 North 21st Street Superior, WI 54880 715-394-6677 ext. 6290